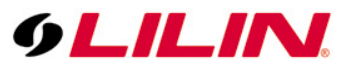

## **LILIN Technical Support Document**

**Document Number:** Q00080 **Date:** 9/19/2012 **Dept:** Technical Support, Taipei

**Subject:** How to use iPhone for live video of LILIN CMX . **Description:** To use iPhone for live video of LILIN CMX, please follow the description below:

Please download "Live Cam Pro" for iPhone AppStore. Please enter the "Name", IP address (IP address of CMX), port number (Port number from CMX), User Name (user name of CMX), and the channel which shows the channel you would like to view from CMX. After you set up all of these, please press save button on your iPhone, and you will get the live images as shown below.

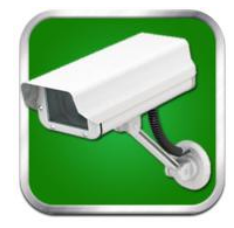

## **Step #1**

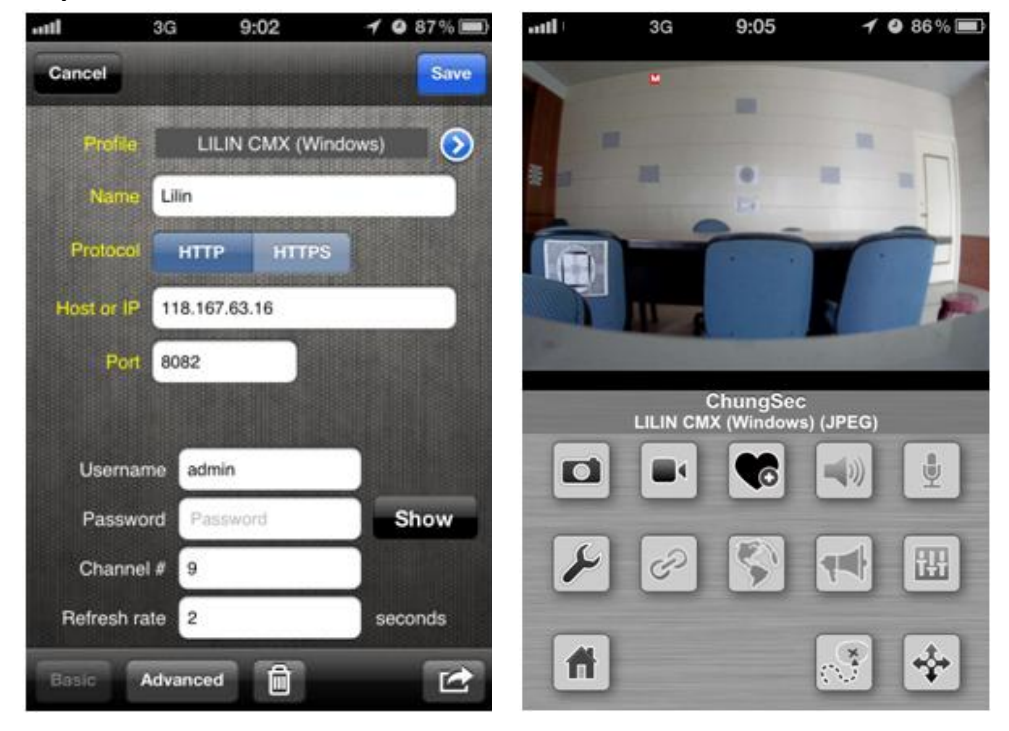

For the IP address of the CMX Software, you can find it out from the next step:

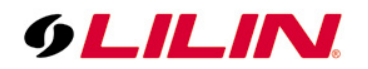

## **Step #2**

Click on "System Settings" button in CMX Software that opens up System Settings dialog box. Click on Network tab. You can find out the IP address and port number.

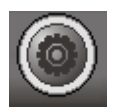

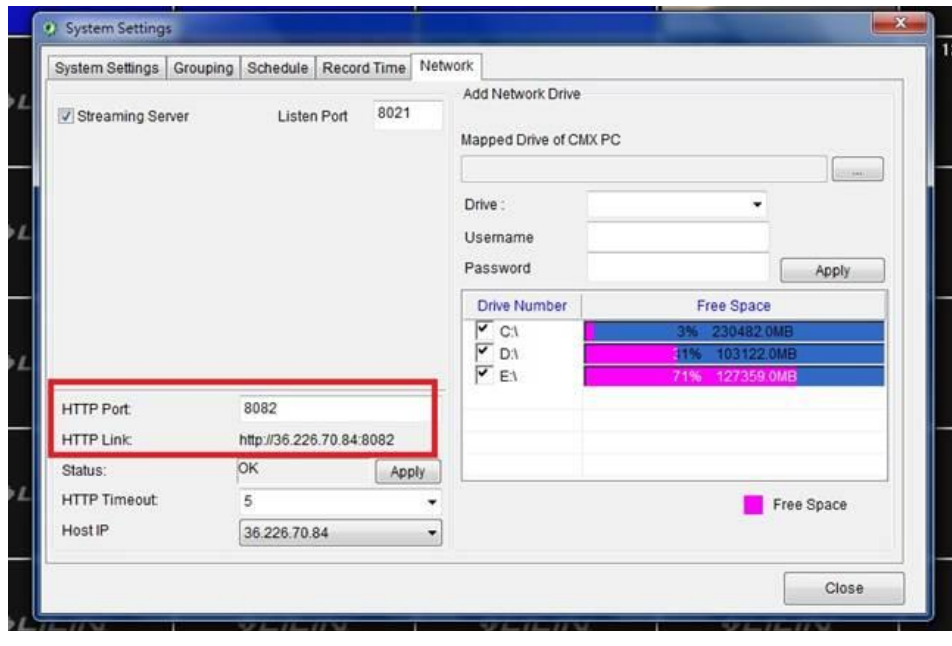